# 

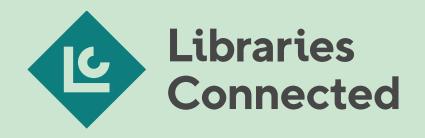

Apply by Survey Monkey: Libraries Connected Funding Portal How-To Guide

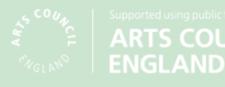

# https://librariesconnected.smapply.io/

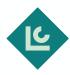

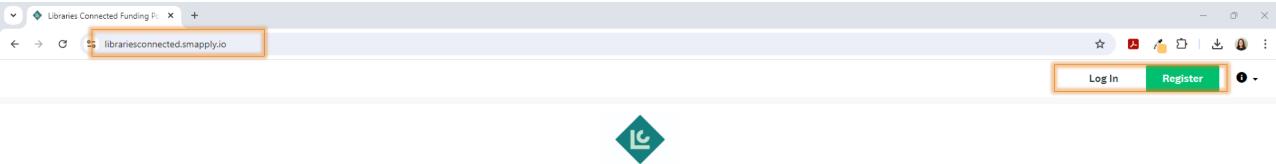

Libraries Connected

Libraries Connected Funding Portal

Use the **Register** button on the top right of the page to create your applicant profile. **Log In** if you have already got a profile.

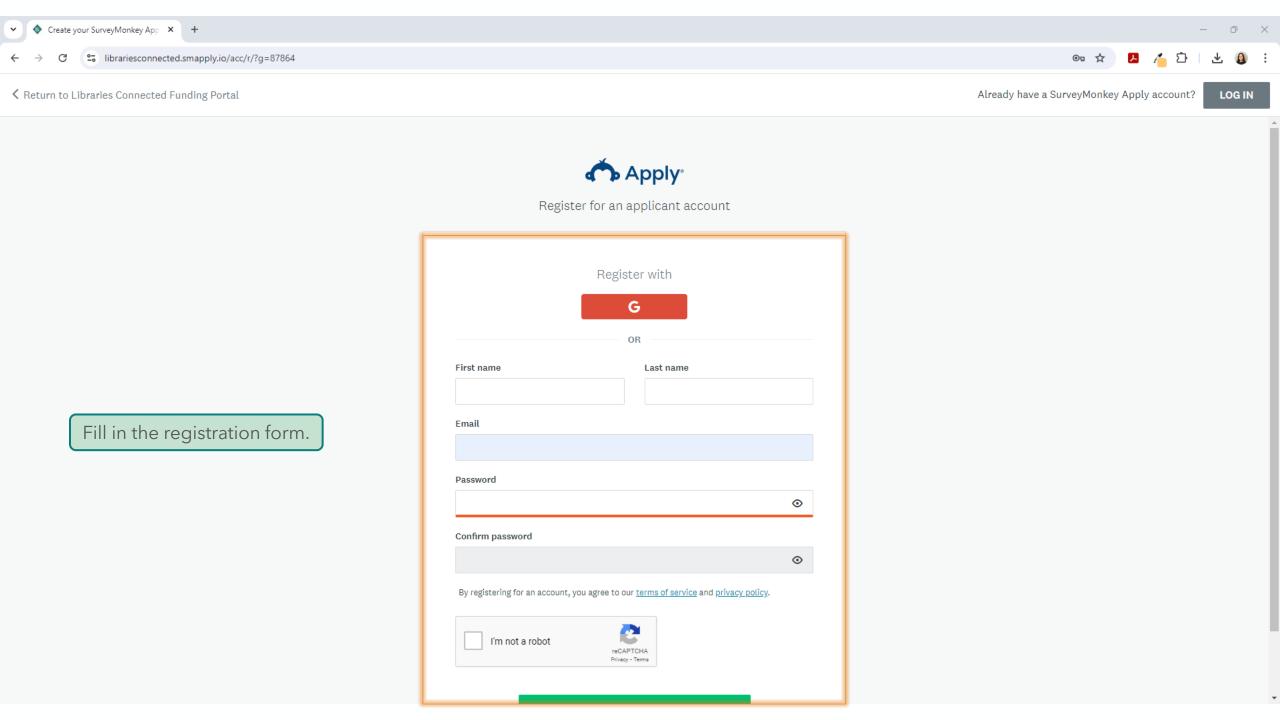

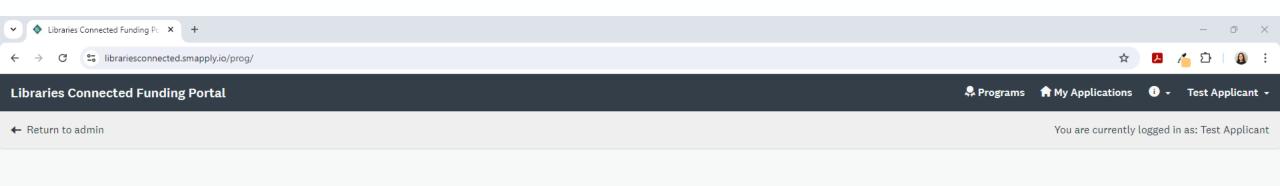

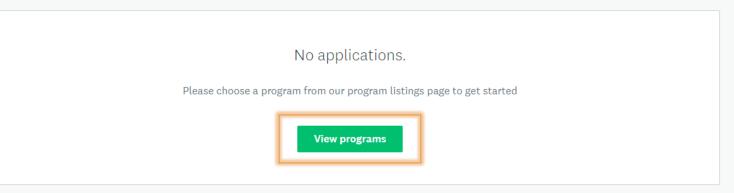

When you first log in to the portal, you won't have any applications so click the **View programs** button to see the funding available.

Once you've applied, you'll see the application here.

POWERED BY 🦚 Apply

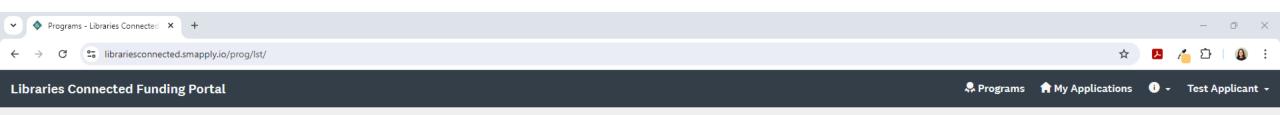

🗲 Return to admin

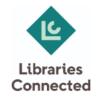

| Programs                                                                                                    | Search programs Q                                                                       |
|----------------------------------------------------------------------------------------------------|-----------------------------------------------------------------------------------------|
| Microgrants Round 1<br>Accepting applications from 30 Jul 2024 07:00 AM (BST) to 30 Aug 2024                                                                                 |                                                                                         |
| 05:00 PM (BST)<br>Public library services and prison and school library services run<br>by public library services within England are eligible to apply for<br>between £1-5k | Once logged in, you'll see the programs<br>that are available to apply for funding for. |
| £1,000.00 to £5,000.00                                                                                                    | Click <b>More &gt;</b> to have the option to apply.                                     |

1 - 1 of 1 Programs

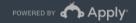

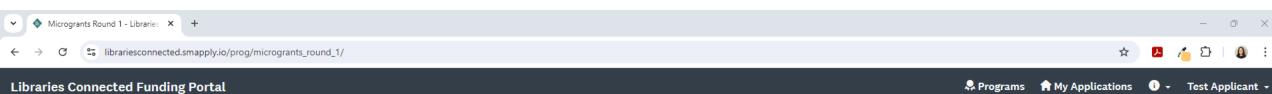

JL.

🭊 🖸 🛛

οX

<u>()</u> :

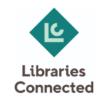

Value £1,000.00 to Microgrants Round 1 £5,000.00 This Arts Council England-funded project aims to give libraries the opportunity to apply for funding to deliver initiatives or progress the preliminary stages of a larger initiatives. APPLY Oper 30 Jul 2024 07:00 AM (BST) Deadline

There's a little more information about the grant here. Click **Apply** to start your application.

30 Aug 2024 05:00 PM (BST)

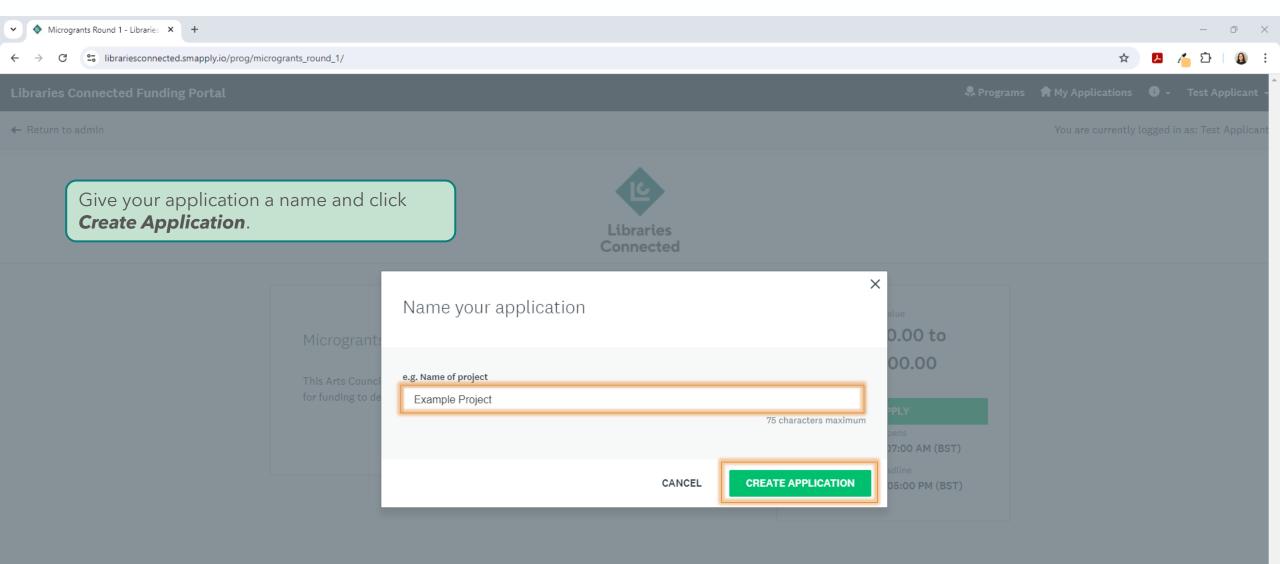

### **Libraries Connected Funding Portal**

+ Return to admin

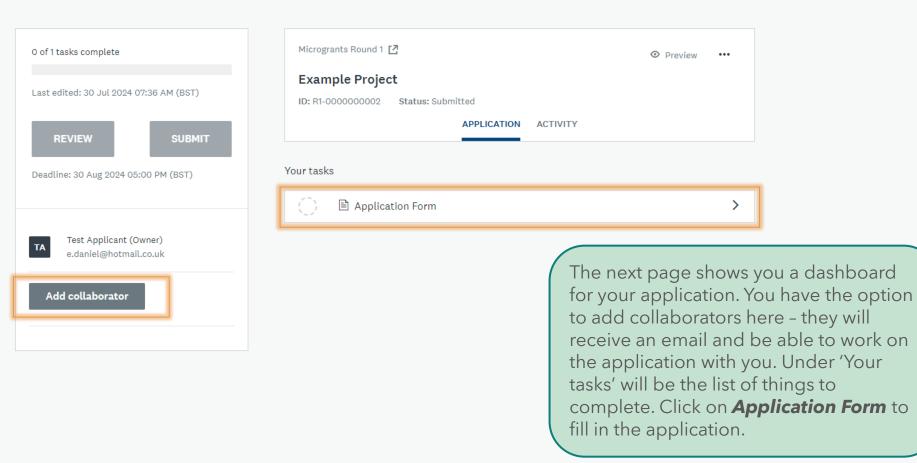

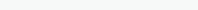

οX

🙆 E

1 D

Reprograms 🔒 🔒 Ry Applications

☆

i 🗸 Test Applicant 👻

You are currently logged in as: Test Applicant

と

### + Return to admin

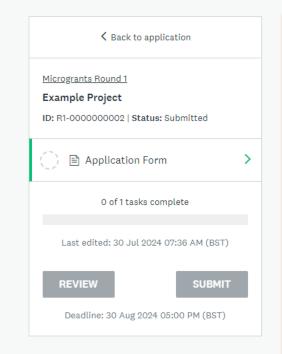

Complete the form by filling in the boxes. Scroll down to answer all of the questions.

### 👌 🖹 Application Form

### Application Form

Arts Council England have awarded Libraries Connected funding to administer and deliver the Microgrants project, for public libraries to deliver projects supporting any of the four Universal Library Offers: Information & Digital, Health & Wellbeing, Culture & Creativity, and Reading. The goal is to enable libraries to apply for funding to deliver new initiatives or advance the early stages of larger projects, such as community engagement or co-production.

### Applicant Details

### Applicant First Name

Test

### **Applicant Last Name**

Applicant

### **Applicant Email**

e.daniel@hotmail.co.uk

**Project Details** 

Librarv Service

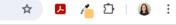

o X

🐥 Programs 🔒 My Applications 🕕 👻 Test Applicant 🚽

You are currently logged in as: Test Applicant

...

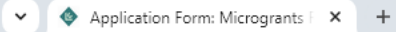

### → C S librariesconnected.smapply.io/tsk/31605678/frm/265416178/e/

### Libraries Connected Funding Portal

← Return to admin

←

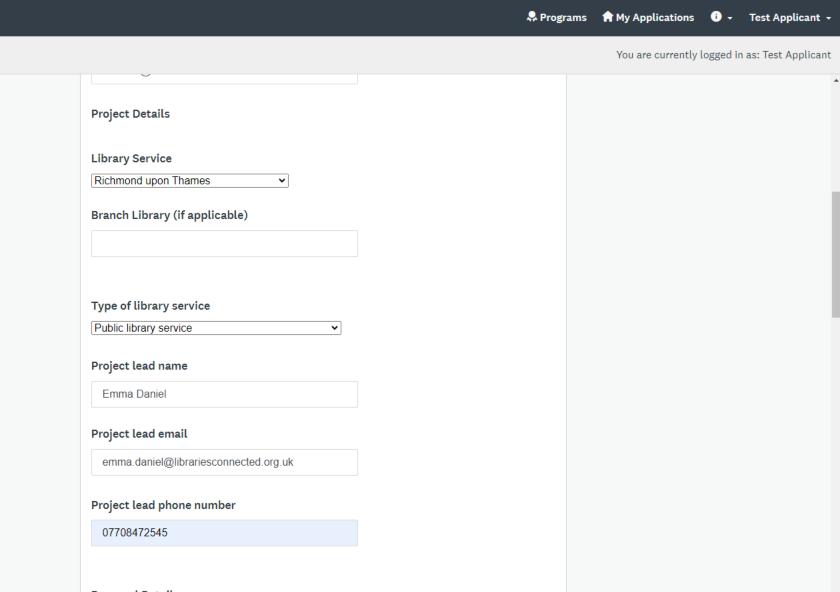

**Proposal Details** 

🙆 E

\_

🔼 🝊 🗅 |

☆

🗲 Return to admin

٠

-

## 🖈 🖪 🍊 한 🛛 🔕 🗄

🐥 Programs 🔒 My Applications 🕕 🗸 Test Applicant 🚽

| Project title                                                                                                    |  |
|----------------------------------------------------------------------------------------------------|--|
| Example Project                                                                                                    |  |
| Description of the need this proposal will address                                                                                              |  |
| Is this a stepping stone to a larger project / funding bid? Has this been identified through working with communities?                          |  |
| Example text                                                                                                    |  |
|                                                                                                    |  |
| li li li li li li li li li li li li li l                                                                                                    |  |
| This value must be between and 200 words.                                                                                                    |  |
| What are you going to do to meet this need?                                                                                                    |  |
| Example text                                                                                                    |  |
|                                                                                                    |  |
|                                                                                                    |  |
|                                                                                                    |  |
| This value must be between and 200 words.                                                                                                    |  |
| This value must be between and 200 words.<br>How will you demonstrate that you have succeeded?                                                  |  |
|                                                                                                    |  |
| How will you demonstrate that you have succeeded?<br>For example: Numbers of people reached, Scoping report complete, Enabled subsequent report |  |

+ Return to admin

You can save an application and come back to it at any time using the **Save and Continue Editing** button.

Click *Mark as Complete* once you're happy with the completed form.

| 1000                                                                                                    |                                          |  |  |  |
|----------------------------------------------------------------------------------------------------|------------------------------------------|--|--|--|
| Which Universal Library Offer(s) does this activity align with?                                                                                                    |                                          |  |  |  |
|                                                                                                    | Reading                                  |  |  |  |
| <                                                                                                    | Health & Wellbeing                       |  |  |  |
|                                                                                                    | Digital & Information                    |  |  |  |
|                                                                                                    | Culture & Creativity                     |  |  |  |
|                                                                                                    | Children's Promise                       |  |  |  |
|                                                                                                    | Vision & Print Impaired People's Promise |  |  |  |
| Only one application may be submitted per library service per funding round; please confirm your Head of Service is happy with the application and for this to be the proposal for the service for this round<br>• Yes |                                          |  |  |  |
| 0                                                                                                    | No                                       |  |  |  |
| Clear                                                                                                    | r                                        |  |  |  |
|                                                                                                    | SAVE & CONTINUE EDITING MARK AS COMPLETE |  |  |  |

🙆 E

۰

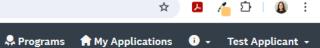

You are currently logged in as: Test Applicant

☆

### + Return to admin

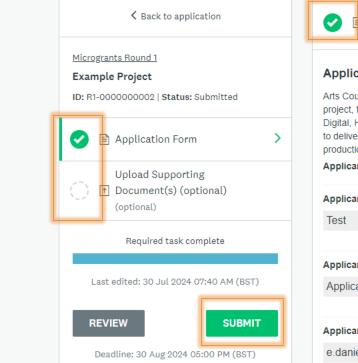

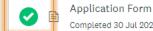

Completed 30 Jul 2024 07:40 AM (BST)

### Application Form

Arts Council England have awarded Libraries Connected funding to administer and deliver the Microgrants project, for public libraries to deliver projects supporting any of the four Universal Library Offers: Information & Digital, Health & Wellbeing, Culture & Creativity, and Reading. The goal is to enable libraries to apply for funding to deliver new initiatives or advance the early stages of larger projects, such as community engagement or coproduction.

### Applicant Details

### Applicant First Name

### Applicant Last Name

Applicant

### Applicant Email

e.daniel@hotmail.co.uk

### Project Details

Library Service

**Richmond upon Thames** 

You'll then be taken to a page where you have a few options. You can **Review** what you've done so far, complete the other tasks that are required (in this case, for example, there might be some supporting documentation you'd like to upload), or you can **Submit** your application

...

<u>()</u> :

🦾 👛

### Reprograms 🔒 My Applications i 🚽 Test Applicant 👻

☆

7

### ← → C 🙄 librariesconnected.smapply.io/sub/31605678/

### ibraries Connected Funding Portal

+ Return to admin

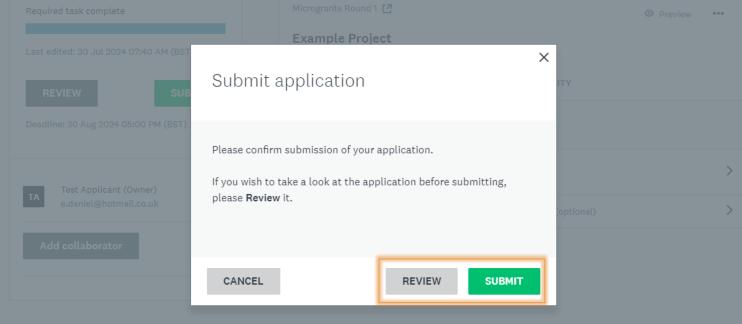

Confirm **Submit** or **Review** your application to check it.

Programs 🛭 🖨 My Applications 🛛 🛨 🛛 Test Ap

You are currently logged in as: Test Applica

☆ 🛃 🝊 🖸 🔒 🗄

our

Copyright © SurveyMonkey | Privacy | Term

connected Funding Portal

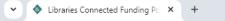

+ Return to admin

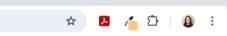

οX

🐥 Programs 🔒 My Applications 🕕 🗸 Test Applicant 🚽

You are currently logged in as: Test Applicant

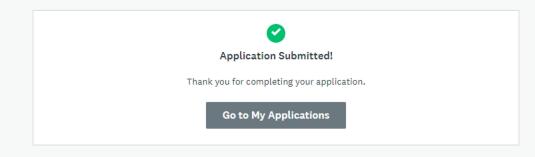

You'll get a screen that confirms your application has been submitted. **The Go to My Applications** button will take you to the original dashboard so you can view what you've submitted.

Copyright © SurveyMonkey | Privacy | Terms

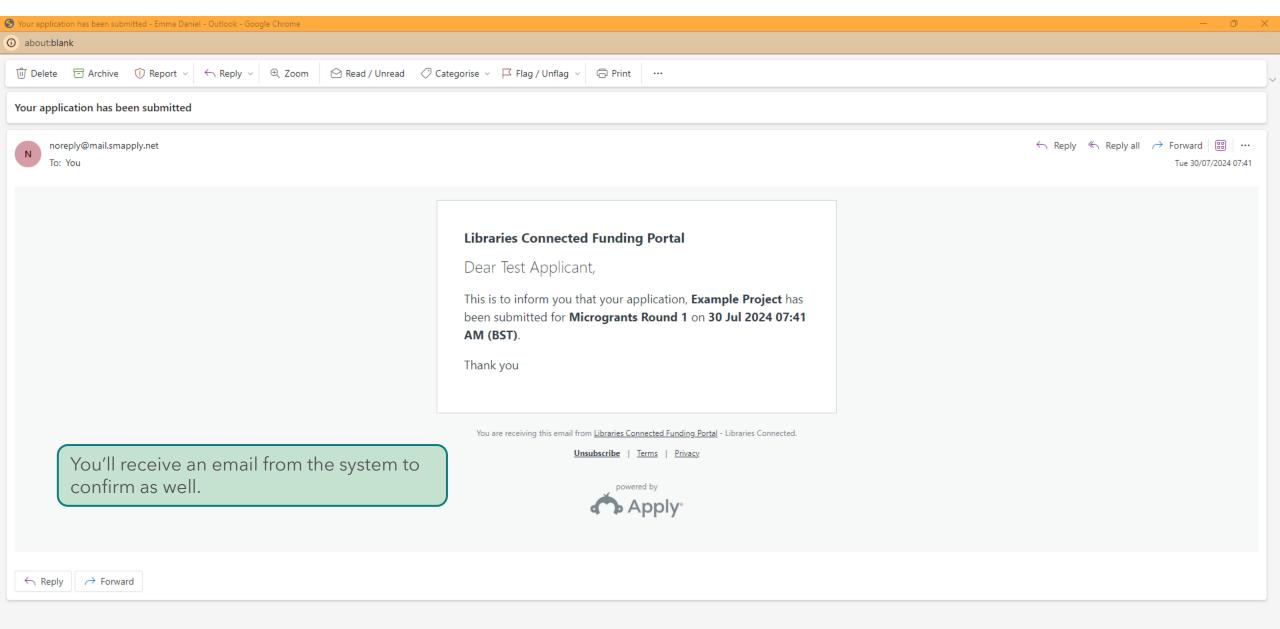

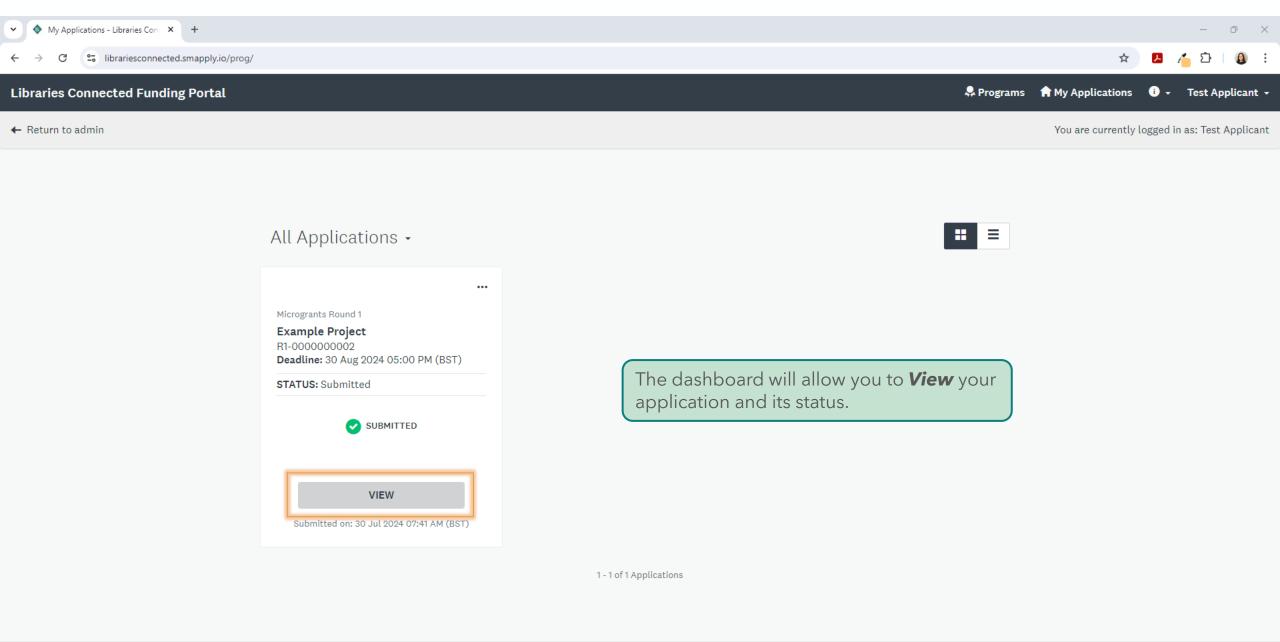

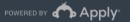

+ Return to admin

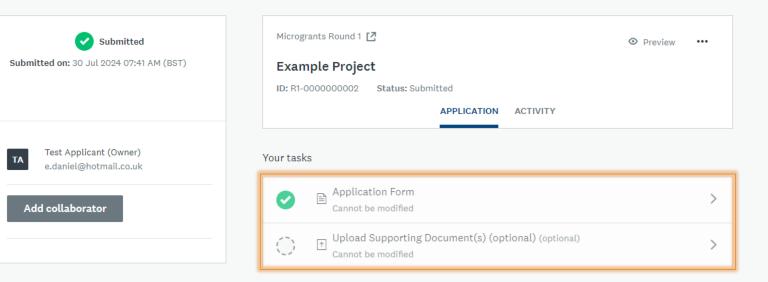

You can see the tasks you've completed for the application and also click through to remind yourself of your answers.

POWERED BY Apply

 $\circ$   $\times$ 

🔒 E

\_

🝊 🖸 🗌

🐥 Programs 🔒 My Applications 🕕 🗸 Test Applicant 🗸

☆

You are currently logged in as: Test Applicant

Ъ

+ Return to admin

| Submitted Submitted on: 30 Jul 2024 07:41 AM (BST)  | Microgrants Round 1 [                                                                                               |
|-----------------------------------------------------|----------------------------------------------------------------------------------------------------|
| Submitted on: 30 Jul 2024 07:41 AM (BST)            | Example Project                                                                                                    |
|                                                     | ID: R1-000000002 Status: Submitted                                                                                  |
|                                                     | APPLICATION                                                                                                    |
| TA Test Applicant (Owner)<br>e.daniel@hotmail.co.uk | 30 Jul 2024 07:41 AM (BST)<br>Test Applicant submitted application: "Example P                                      |
| Add collaborator                                    | 30 Jul 2024 07:40 AM (BST)<br>Site administrator (on behalf of: Test Applicant) b<br>"Example Project"              |
|                                                     | 30 Jul 2024 07:40 AM (BST)<br>Site administrator (on behalf of: Test Applicant) co<br>application "Example Project" |
|                                                     |                                                                                                    |

The **Activity** tab allows you to see what has happened to your application.

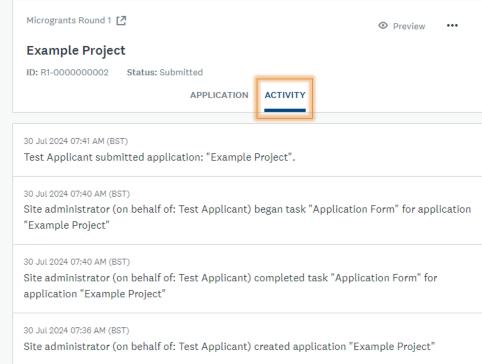

o x

\_

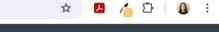

🐥 Programs 🆙 My Applications 🛛 🗸 Test Applicant 👻

# Apply by Survey Monkey FAQs

https://help.surveymonkey.com/en/apply/faqs/application-faq/

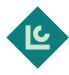